## **まっぷるコード(MGコード)から探す**

ガイドブックなどに掲載されているまっぷるコード(MGコード)から、周辺の地図を表示し、目的地に 設定することができます。

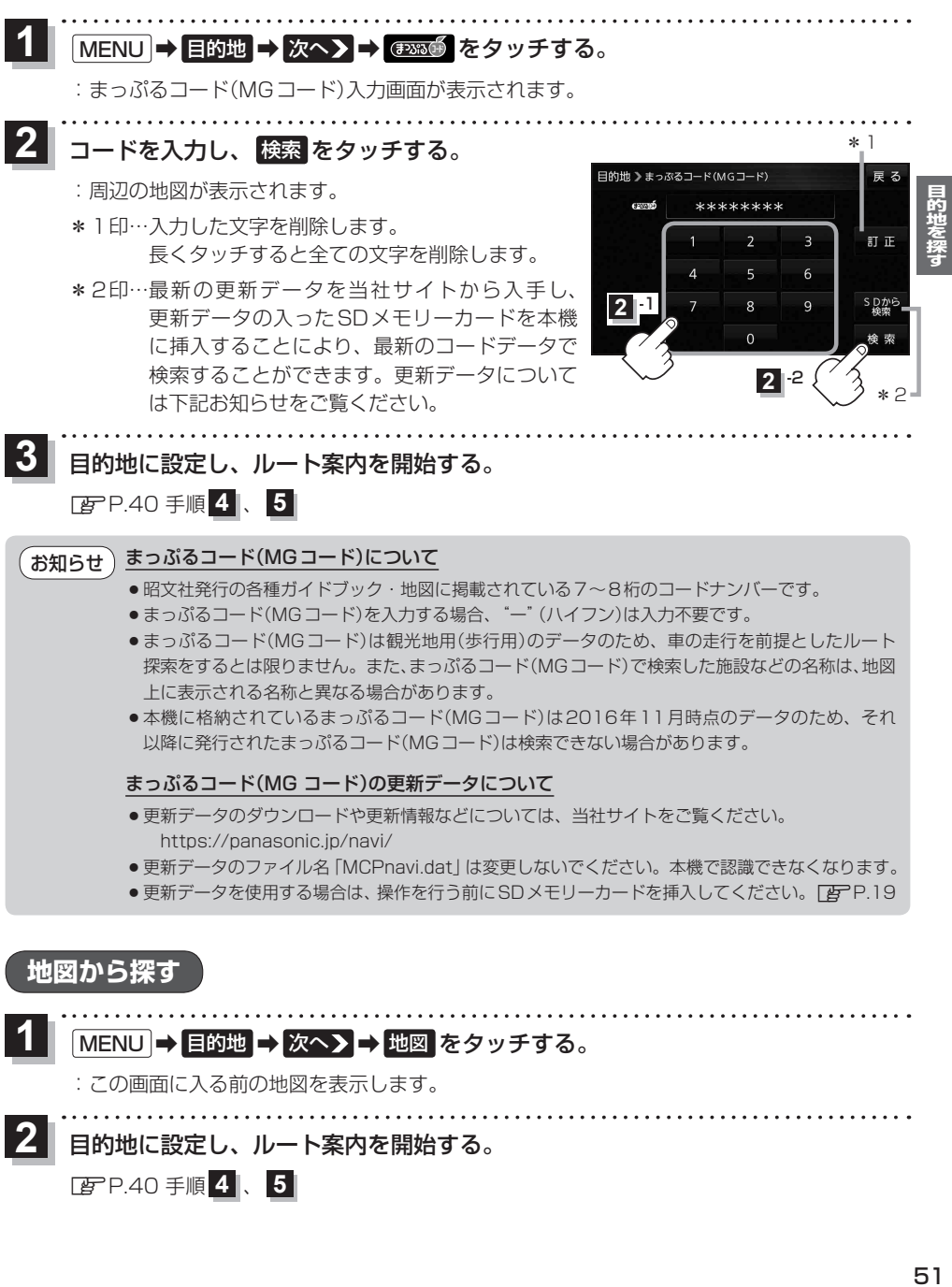

●本機に格納されているまっぷるコード(MGコード)は2016年11月時点のデータのため、それ 以降に発行されたまっぷるコード(MGコード)は検索できない場合があります。

## まっぷるコード(MG コード)の更新データについて

- ●更新データのダウンロードや更新情報などについては、当社サイトをご覧ください。 https://panasonic.jp/navi/
- ●更新データのファイル名「MCPnavi.dat」は変更しないでください。本機で認識できなくなります。
- ●更新データを使用する場合は、操作を行う前にSDメモリーカードを挿入してください。「APP.19

## **地図から探す**

**2**

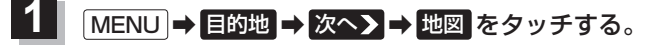

:この画面に入る前の地図を表示します。

- 目的地に設定し、ルート案内を開始する。
	- <sup>z</sup>P.40 手順 **4** 、 **5**